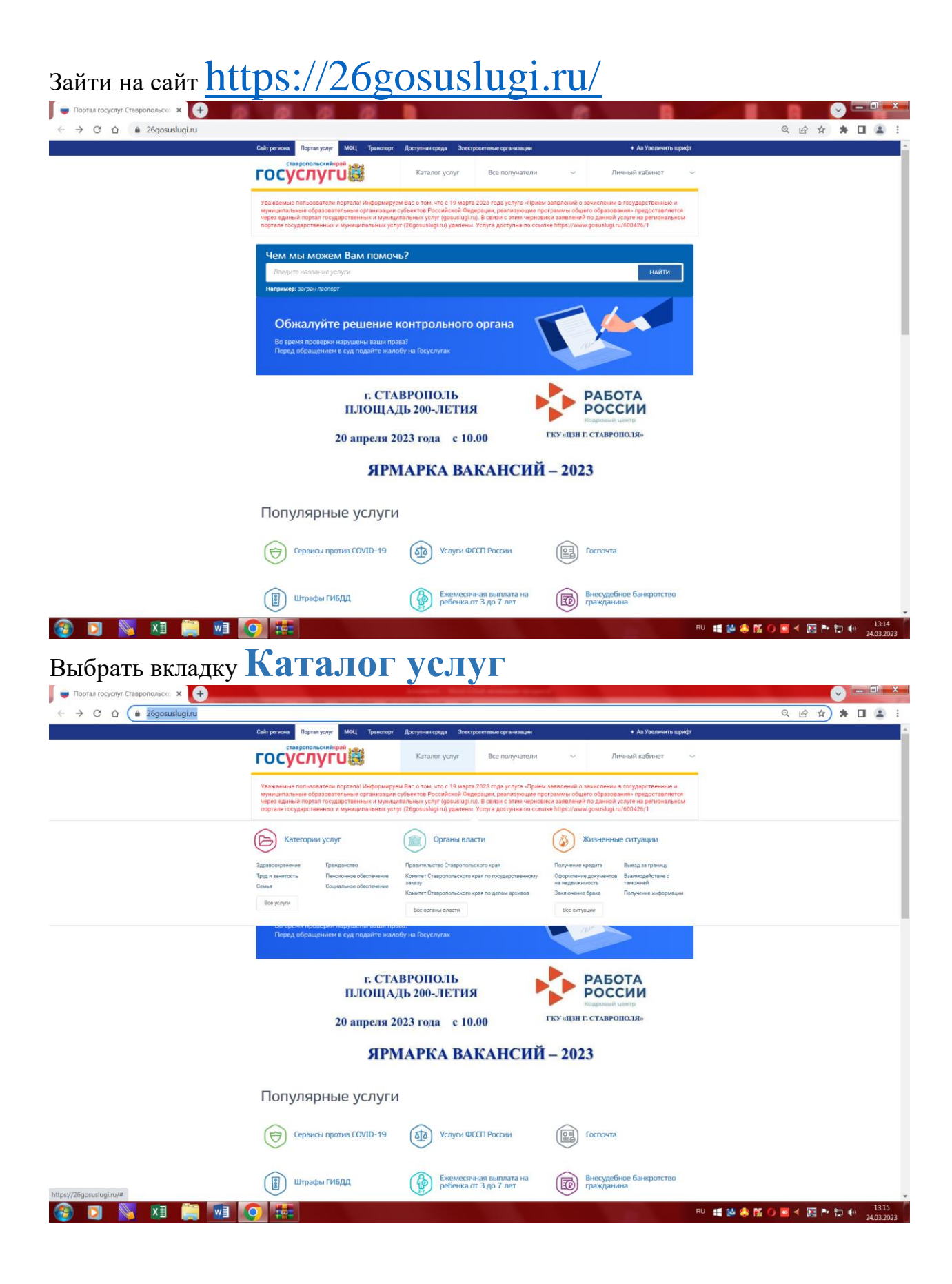

Нажать на раздел **Все услуги** – В разделе **Образование** выбрать **[Предоставление информации о текущей успеваемости](https://26gosuslugi.ru/personcab/info_pou)** 

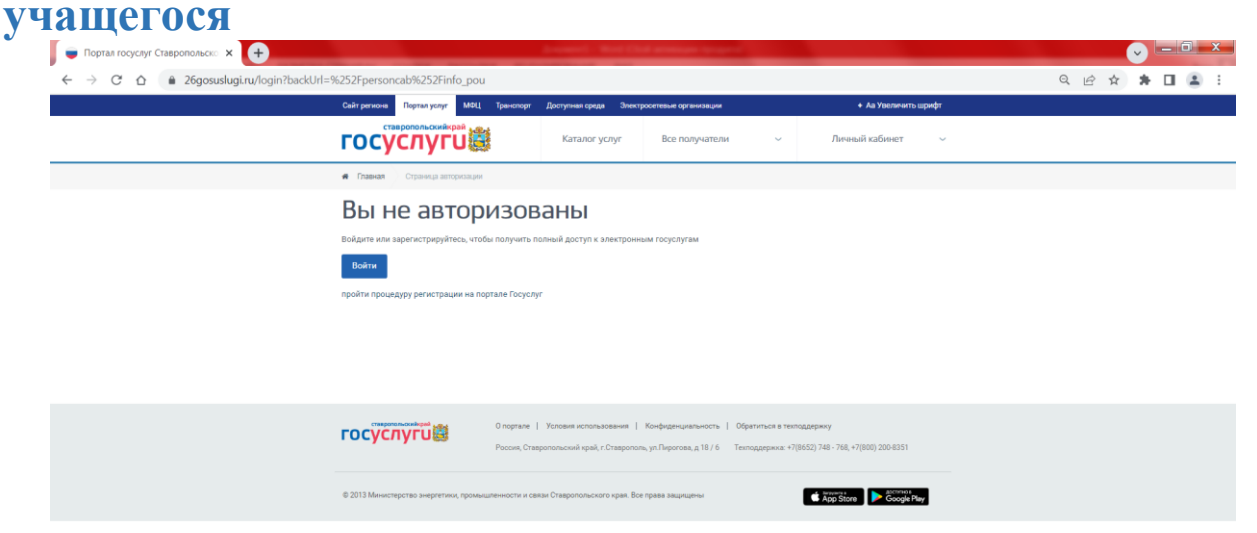

**ODNE MOE** RU 暗聴零落O ■ < 図 ト わ (+) 13:17 Авторизоваться на сайте с логином и паролем от Госуслуг

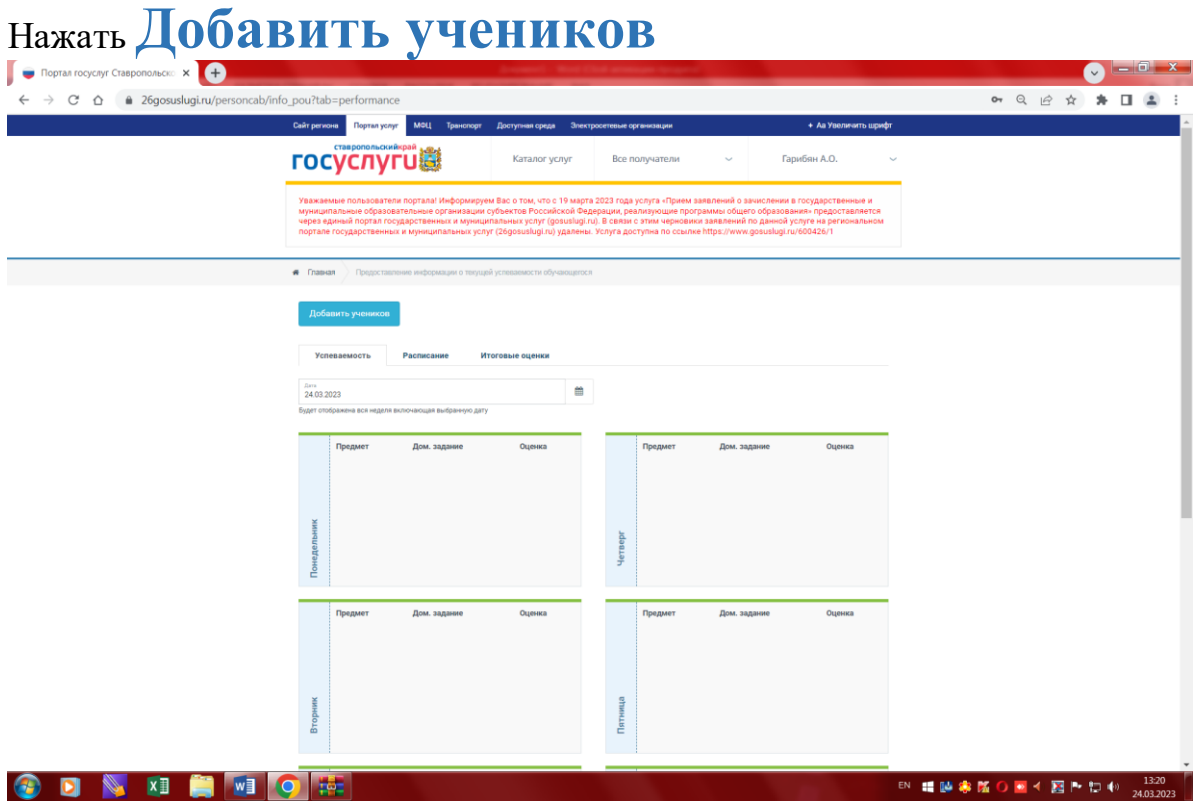

Выбрать: муниципалитет - **Минераловодский**, школу - **МБОУ СОШ №5 г. Минеральные Воды, ФИО ребенка**